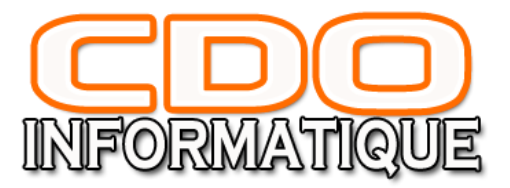

# **FORMATION WORD INITIATION**

### **OBJECTIFS PEDAGOGIQUES**

◾**Créer, mettre en forme, mettre en page, imprimer les documents professionnels (courriers, rapports, comptes-rendus, notes de service)** ◾**Sauvegarder et ouvrir les fichiers ainsi créés** ◾**Réaliser méthodiquement un tableau ou personnaliser un document**

### **DUREE DE LA FORMATION**

**3 Jours – 21 heures**

### **PUBLIC**

**Toute personne amenée à utiliser Word**

### **PRE-REQUIS**

**Aucun pré-requis pour suivre la formation Word initiation**

### **METHODES PEDAGOGIQUES**

**Énoncés théoriques et pratiques Exercices d'application sur poste informatique Support de cours formation Word initiation**

### **MOYENS PEDAGOGIQUES ET TECHNIQUES**

**Documents supports de formation projetés. Exposés théoriques Etude de cas concrets Quizz en salle**

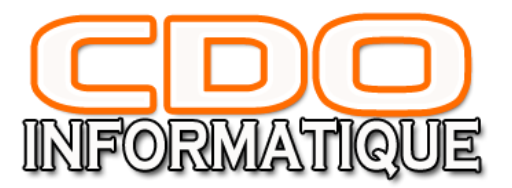

### **EVALUATION FORMATIVE**

**Une feuille d'évaluation de compétences est remise à chaque stagiaire leur permettant d'évaluer leurs acquis.** 

**Une deuxième évaluation permet d'évaluer les modalités pédagogiques et le contenu de la formation, de mesurer le degré de satisfaction à chaud du stagiaire pour adapter les formations suivantes aux besoins spécifiques des participants**

### **DOCUMENTS ET SUPPORTS POUR LES STAGIAIRES**

**Il sera remis à chaque stagiaire une attestation de formation, à l'issue de la session.** 

**Chaque stagiaire reçoit des fiches comprenant :**

**•les principales notions théoriques abordées.**

**•la feuille d'évaluation de fin de session.**

### **ENCADREMENT PEDAGOGIQUE**

**La formation est animée par des formateurs spécialisés**

#### **ACCESSIBILITE**

**Nos formations sont accessibles aux personnes en situation de handicap.** 

**Les aspects, l'accessibilité et le type de handicap au regard des modalités d'accompagnement pédagogiques sont à évoquer impérativement au cours de l'entretien préalable à toute contractualisation afin de pouvoir orienter ou accompagner au mieux les personnes en situation de handicap.**

**TARIF : Sur Demande**

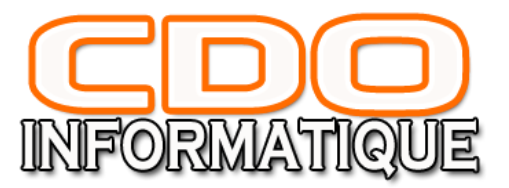

## **PROGRAMME**

### **JOUR 1**

### **Présentation de Word**

- ■Identifier les possibilités et les limites du logiciel de traitement de texte Word
- ■Appréhender les différents types d'affichages
- ◾Focus sur le compagnon office et le système d'aide intégrée

### **Maîtriser les fonctions fondamentales de Word**

- ■Ouvrir un document, créer et sauvegarder un document
- ■Imprimer un document : aperçu et impression
- ■Se déplacer dans un document existant

# **JOUR 2**

### **Créer, écrire et mettre en forme un document sur Word**

- ◾Saisir et modifier le texte, copier et déplacer du texte
- ■Mettre en forme les caractères (gras, souligné, taille...) et les paragraphes (alignement, retrait...)
- ◾Utiliser le correcteur orthographique
- ■Utiliser la mise en forme automatique du texte
- ◾Utiliser les listes à puces et les listes numérotées
- ◾Utiliser les insertions automatiques, poser des tabulations (types, insertion, modification, suppression...)
- ■Encadrer les paragraphes, la page ou le texte

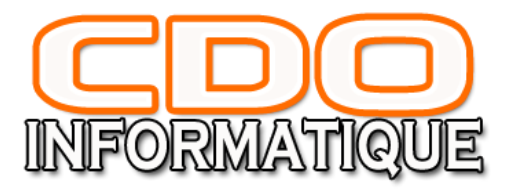

### **Créer un document de plusieurs pages**

- ◾Modifier les marges, créer, modifier et supprimer les en-têtes et les pieds de page
- ◾Numéroter les pages, insérer un saut de page ou un saut de section
- ■Rechercher et remplacer du texte dans son document

### **JOUR 3**

#### **Concevoir des tableaux sur Word**

- ◾Dessiner un tableau, créer un tableau par les icônes et les menus
- ■Insérer ou supprimer des lignes ou des colonnes
- ◾Modifier les largeurs des colonnes, mettre en forme les cellules, fusionner ou scinder les cellules
- ■Gérer des tableaux longs

### **Utiliser les modèles sur Word**

- ■Créer un document à l'aide d'un modèle proposé par Word
- ◾Utiliser les styles d'un modèle, paramètres enregistrés dans un modèle